Dell PowerEdge Systems Red Hat Enterprise Linux 5 (x86\_64, x86)

Installation Instructions and Important Information

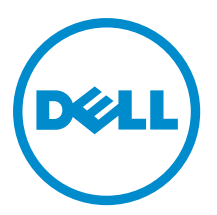

# <span id="page-1-0"></span>Notes, Cautions, and Warnings

NOTE: A NOTE indicates important information that helps you make better use of your computer. W

CAUTION: A CAUTION indicates either potential damage to hardware or loss of data and tells you how to avoid the problem.

WARNING: A WARNING indicates a potential for property damage, personal injury, or death. ∧

#### **©** 2012 Dell Inc.

Trademarks used in this text: Dell™, the Dell logo, Dell Boomi™, Dell Precision™ , OptiPlex™, Latitude™, PowerEdge™, PowerVault™, PowerConnect™, OpenManage™, EqualLogic™, Compellent™, KACE™, FlexAddress™, Force10™ and Vostro™ are trademarks of Dell Inc. Intel®, Pentium®, Xeon®, Core® and Celeron® are registered trademarks of Intel Corporation in the U.S. and other countries. AMD® is a registered trademark and AMD Opteron™, AMD Phenom™ and AMD Sempron™ are trademarks of Advanced Micro Devices, Inc. Microsoft®, Windows®, Windows Server®, Internet Explorer®, MS-DOS®, Windows Vista® and Active Directory® are either trademarks or registered trademarks of Microsoft Corporation in the United States and/or other countries. Red Hat® and Red Hat® Enterprise Linux® are registered trademarks of Red Hat, Inc. in the United States and/or other countries. Novell® and SUSE® are registered trademarks of Novell Inc. in the United States and other countries. Oracle® is a registered trademark of Oracle Corporation and/or its affiliates. Citrix®, Xen®, XenServer® and XenMotion® are either registered trademarks or trademarks of Citrix Systems, Inc. in the United States and/or other countries. VMware®, Virtual SMP®, vMotion®, vCenter® and vSphere® are registered trademarks or trademarks of VMware, Inc. in the United States or other countries. IBM® is a registered trademark of International Business Machines Corporation.

2012 - 12

Rev. A12

# **Contents**

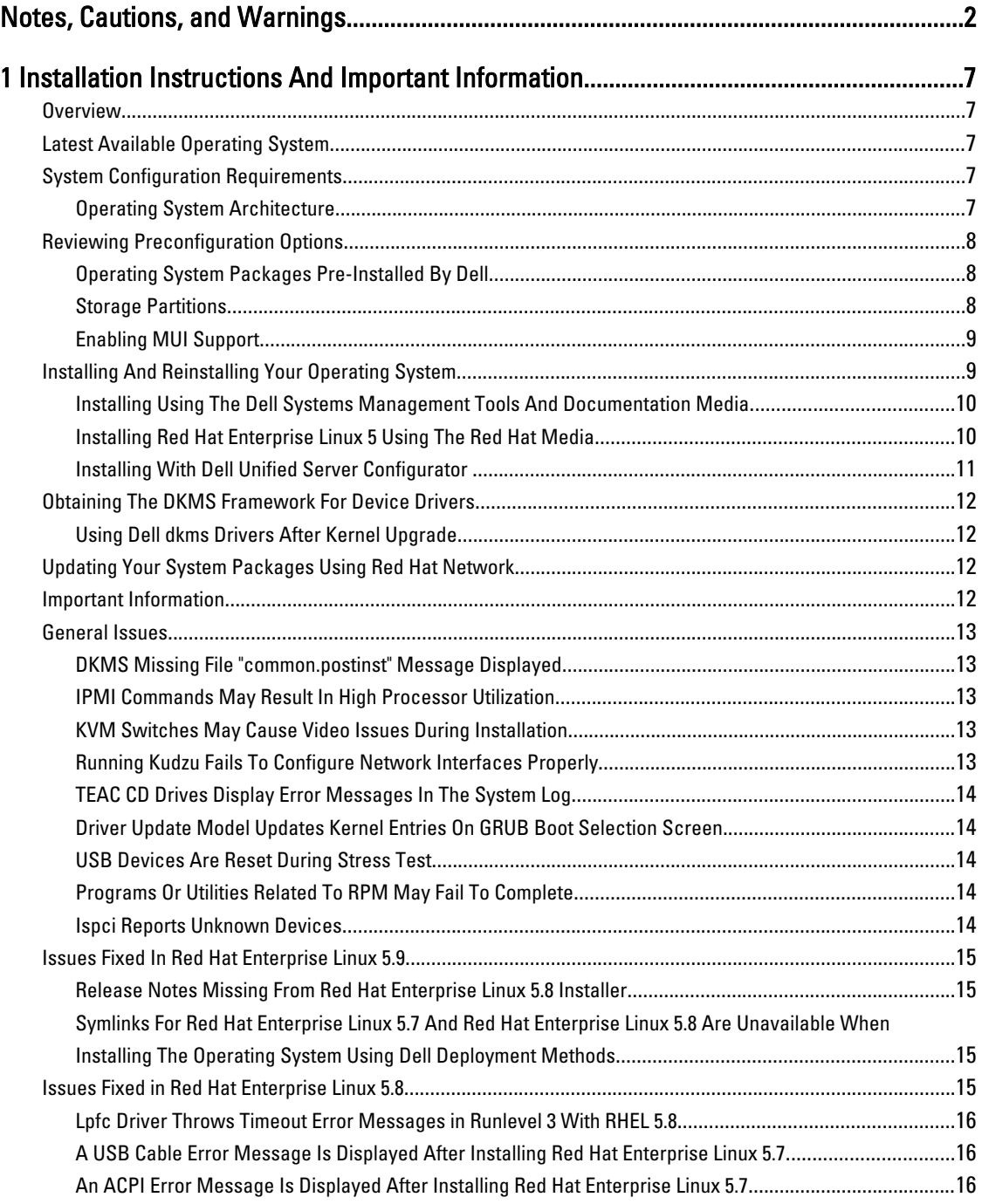

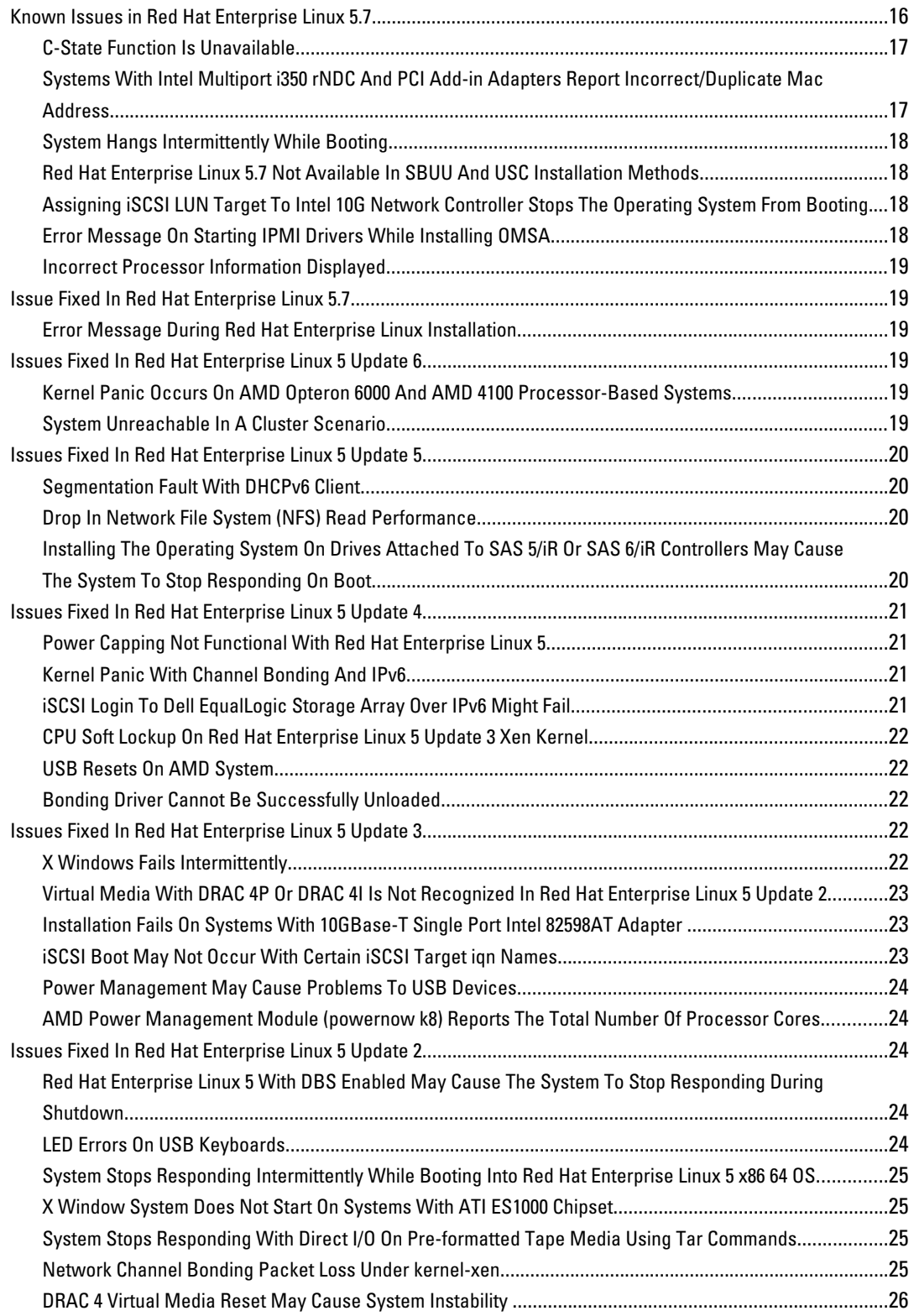

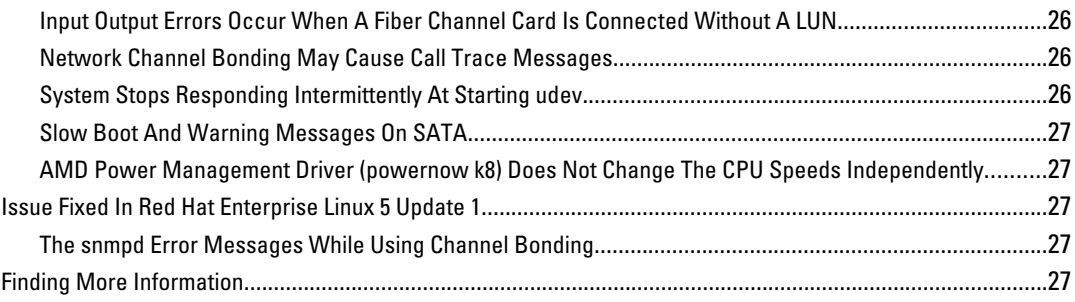

# <span id="page-6-0"></span>Installation Instructions And Important Information

# **Overview**

This document provides the following information:

- Instructions for installing and re-installing the operating system on your Dell system.
- Sources of additional information.

# Latest Available Operating System

The latest update to Red Hat Enterprise Linux 5 is Update 9. Red Hat Enterprise Linux 5.9 provides fixes for certain issues found in the previous releases.

# System Configuration Requirements

The minimum amount of memory required for Red Hat Enterprise Linux 5 is 512 MB.

Table 1 lists the maximum supported memory configurations of Red Hat Enterprise Linux 5 kernels.

#### Table 1. Maximum Supported Memory Configurations

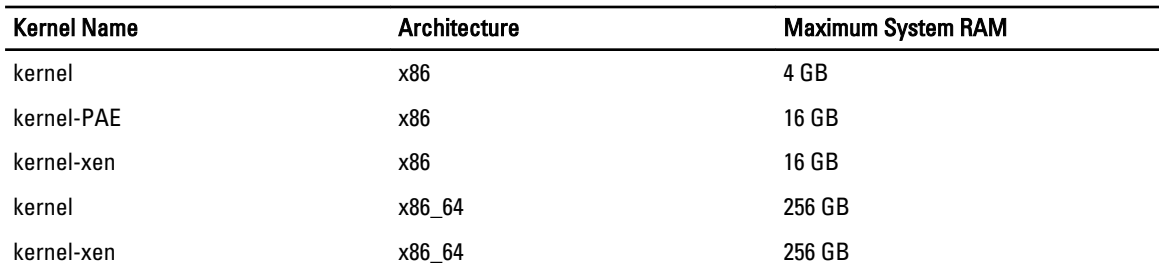

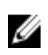

NOTE: The maximum system memory supported by the kernel may be greater than the value listed in the above table.

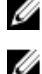

Ű

NOTE: Dell PowerEdge R815 supports a maximum system memory of 512 GB.

NOTE: PowerEdge M910 and PowerEdge R810 support a maximum system memory of 1 TB.

NOTE: PowerEdge R910 supports upto 2 TB of memory.

### Operating System Architecture

Most PowerEdge systems offer processors that include either Intel 64 or Advanced Micro Devices (AMD64) processor technology. If your processor includes Intel 64 or AMD64 technology, either the x86 version or the x86 64 version of Red Hat Enterprise Linux operating system can be installed on your system. If your processor does not include Intel 64 or AMD64 technology, only the x86 version of the operating system can be installed on your system.

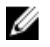

NOTE: To check if your PowerEdge system supports Red Hat Enterprise Linux 5, see the operating systems support matrix at dell.com/ossupport.

# <span id="page-7-0"></span>Reviewing Preconfiguration Options

This section describes packages and options that are installed or preconfigured by Dell.

### Operating System Packages Pre-Installed By Dell

Dell has pre-installed on your system a set of operating system packages that provide the features desired by system users, while enhancing the stability and security of your system.

Dell has placed the binary Red Hat Package Manager (RPM) modules for additional packages in the /usr/src/dell/RPMS directory. The source RPM modules for those packages reside in the **/usr/src/dell/SRPMS** directory. The archived and compressed source code for the RPM modules, if any, resides in the /usr/src/dell/SOURCES directory. These packages, which may include additional drivers and software, are not located on the Red Hat installation media. These packages are available at support.dell.com.

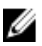

NOTE: If you require functionality not provided by the packages, install additional packages from the Red Hat installation media shipped with your system.

### Storage Partitions

Dell uses the partition scheme listed in the following table:

#### Table 2. Storage Partition Scheme

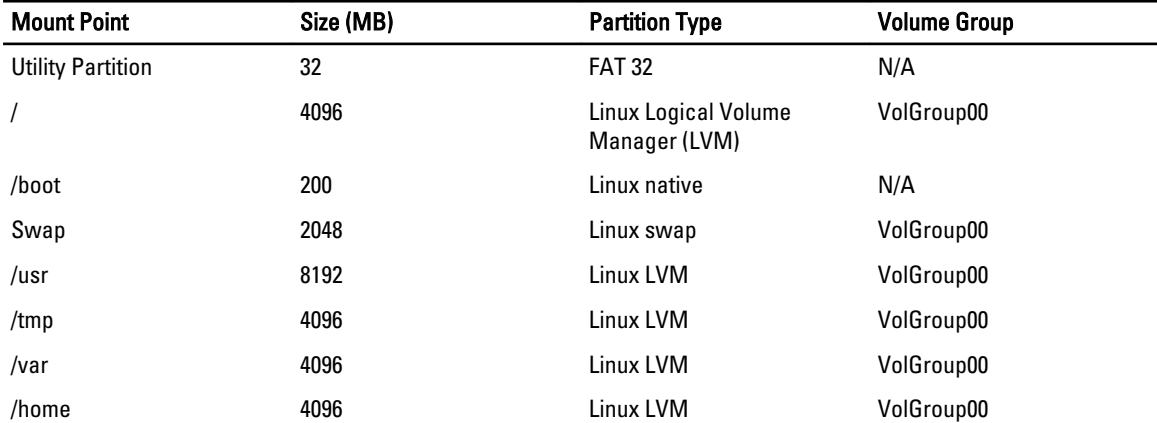

W NOTE: The size of the default LVM partitions such as (*Jusr, /tmp* and so on) is based on a single 36 GB hard drive. If you have a larger hard drive or multiple hard drives, use the various native LVM tools to resize the existing partitions as well as to create new partitions, according to your requirements.

#### Table 3. Memory Swap Size

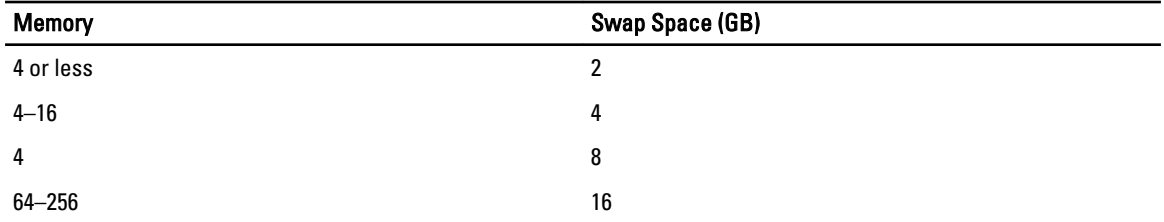

<span id="page-8-0"></span>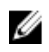

NOTE: The size of your swap must never be less than 32 MB. For physical RAM more than 2 GB, the size of your swap must be equal to the amount of physical RAM above 2 GB.

#### Enabling MUI Support

Your system is pre-installed with the Red Hat operating system multi-language user interface (MUI) for the following languages:

- English
- French
- German
- Korean
- **Spanish**
- Japanese
- Simplified Chinese

In the X Window system, the default language is set to English. To change the default setting to another language:

1. Select System  $\rightarrow$  Administration  $\rightarrow$  Languages in the System Panel Settings Menu.

2. Select the appropriate language.

**X** NOTE: Only languages that are pre-installed are available for selection.

#### Changing Keyboard Type

To change the keyboard type:

- 1. Select System  $\rightarrow$  Administration  $\rightarrow$  Keyboard in the System Panel Settings menu.
- 2. Select the appropriate keyboard.

#### Displaying Japanese Or Chinese Text

If Japanese or Chinese (Simplified) characters do not display correctly in a text console:

- 1. Log in at the console and at the command prompt, type:  $modprob$  vga16fb
	- To enable the display of Japanese characters, type: export LANG=ja.UTF–8
	- To enable the display of Chinese (Simplified) characters, type: export LANG=zh\_CN.UTF–8
- 2. At the command prompt, type bterm.

The text-based user interface now displays Japanese or Chinese (Simplified) characters.

### Installing And Reinstalling Your Operating System

#### $\bigwedge$  CAUTION: Backup all data from the system before installing or upgrading the operating system.

To install or re-install Red Hat Enterprise Linux on your system, use any of the following:

- Dell Systems Management Tools and Documentation media
- Custom installation using Red Hat installation media
- Dell Unified Server Configurator (USC)

#### <span id="page-9-0"></span>Installing Using The Dell Systems Management Tools And Documentation Media

It is recommended that you use the Dell Systems Management Tools and Documentation media to install or re-install Red Hat Enterprise Linux 5.

The Dell Systems Management Tools and Documentation media provides the following benefits:

- Automates the installation process.
- Restores the pre-installed settings for the RPM modules and the partition scheme.
- Installs additional software and drivers specific to PowerEdge systems that are not included in the Red Hat media.

**NOTE:** Before you install the operating system using the *Dell Systems Management Tools and Documentation* media, disconnect all the USB storage devices that are connected to your system.

- 1. Insert the Dell Systems Management Tools and Documentation media into your CD/DVD drive.
- 2. Restart the system.
- 3. Follow the directions on the screen, and the instructions in the documentation that is shipped with your media.

Ø

NOTE: The *Dell Systems Management Tools and Documentation* media simplifies operating system installation and contains the latest drivers at the time you purchased your system. The media automatically installs drivers and any Dell-specific updates not included with the Red Hat media. Save your *Dell Systems Management Tools and* Documentation media in case you need to reinstall the Red Hat Enterprise Linux operating system.

#### Installing Red Hat Enterprise Linux 5 Using The Red Hat Media

NOTE: To update your system with the latest operating system packages using RHN service, see rhn.redhat.com. Ø

NOTE: During the operating system installation, disconnect all the external storage devices from the system including USB storage devices, Fiber Channel-attached storage, and external SCSI drives.

To perform a custom installation using the Red Hat media:

- 1. Insert the installation media into your CD/DVD drive.
- 2. Restart the system. Your system reboots from the media and a Welcome screen appears that gives you several choices for the type of installation to perform.
- 3. Press < Enter> at the boot: prompt to select Graphical Installation Mode.

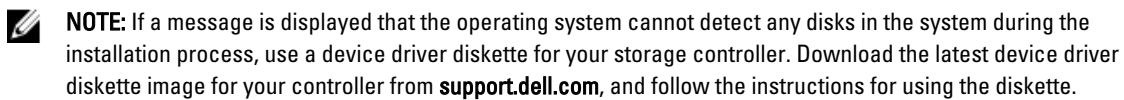

Review the notes on the left-hand side of the screen as you proceed through the installation. For more information, see the Installation Guide on the Red Hat documentation media.

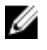

NOTE: If you are installing or re-installing Red Hat Enterprise Linux on a system with a Dell utility partition, when prompted, select Install boot loader on first sector of boot partition. Performing this action maintains the ability to boot to the utility partition because the system does not overwrite the master boot record.

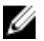

NOTE: If you have a utility partition, view the existing partitions with Disk Druid in the installer. The utility partition is located on either the **/dev/sda1** or **/dev/hda1** partition. You can download updated operating system packages and the latest kernel releases from rhn.redhat.com by using the RHN service on your system.

<span id="page-10-0"></span>If you have more than 4 GB of system RAM while installing a 32-bit kernel, you must manually install kernel-PAE to utilize the RAM above 4 GB.

Insert the Red Hat Enterprise Linux 5 installation media into the CD/DVD drive and run the following commands:

- 1. mount /dev/cdrom /media
- 2. rpm -ivh /media/Server/kernel-PAE\*.rpm

#### Installing With Dell Unified Server Configurator

Dell USC provides an OS Deployment wizard that assists you with the installation of Red Hat Enterprise Linux 5.

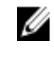

NOTE: Dell Unified Server Configurator—Lifecycle Controller Enabled (USC-LCE), comes with embedded drivers that are factory installed. You can download the latest drivers from ftp.dell.com, or use the Dell Systems Management Tools and Documentation media. It is recommended that you run the Platform Update Wizard to ensure that you have the latest drivers before you begin installing the operating system. For more information, see the Updating the Platform Using the Platform Update Wizard section in the Dell Unified Server Configurator -Lifecycle Controller Enabled User Guide at support.dell.com/manuals.

To begin installation using the OS Deployment wizard:

- 1. Boot the system and press <F10> within 10 seconds of the Dell Logo being displayed.
- 2. Click OS Deployment in the left pane.
- 3. Click Deploy OS in the right pane.

NOTE: If your system has a RAID controller, configure RAID before you continue with the installation of drivers. For more information, see the *Optional RAID Configuration* section in the *Dell Unified Server* Configurator - Lifecycle Controller Enabled User Guide at support.dell.com/manuals.

- 4. From the list of operating systems, select one of the following:
	- Red Hat Enterprise Linux 5 32-bit
	- Red Hat Enterprise Linux 5 64-bit

Dell USC or USC-LCE extracts the required drivers to an internal USB drive labeled OEMDRV under *(oemdrv/\*.rpm.* After the drivers are extracted, Dell USC or USC-LCE prompts you to insert the operating system installation media.

- 5. Click Next.
- **6.** Insert the Red Hat installation media and click **Next**.
- 7. Click Finish to reboot the system and continue with the operating system installation by booting to the operating system media.

 $\mathscr{C}$  NOTE: Upon reboot, the system prompts you to press a key to boot to the operating system media. If you do not press a key, the system boots to the hard drive.

8. Update your system with the latest drivers you extracted in step 4, after your operating system is installed.

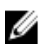

NOTE: The extracted drivers are located at the /oemdrv drive. All the copied drivers are removed after 18 hours. You must complete the operating system installation within 18 hours. To remove the drivers before 18 hours, reboot the system and press <F10> and re-enter Dell USC.

Use the following command to install the drivers: rpm - UvH \*rpm

For more information, see the Common Features section in the Dell Unified Server Configurator-Lifecycle Controller Enabled User Guide at support.dell.com/manuals.

<span id="page-11-0"></span>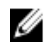

 $\mathbb Z$  NOTE: The minimum Red Hat Enterprise Linux 5 Update 4 maintenance kernel version supported on Dell systems with Intel 75xx and 65xx series processors and AMD 6000 series processors is 2.6.18-164.9.1.el5. This kernel version is the minimum required version to support Red Hat Enterprise Linux 5 on Dell PowerEdge M910, R910, R815, and R810 systems.

## Obtaining The DKMS Framework For Device Drivers

All Dell add-on device driver packages that are not on the Red Hat media use the Dynamic Kernel Module Support (DKMS) framework. This framework allows the kernel modules to be dynamically built for each kernel on your system and provides a mechanism for driver version control. The DKMS framework and the latest Dell device drivers can be downloaded from support.dell.com.

For a list of add-on device drivers that are installed on your system, type dkms status in the command prompt.

#### Using Dell dkms Drivers After Kernel Upgrade

If the kernel is upgraded in a system where the dkms driver is installed, perform the following procedure after the kernel upgrade, to ensure that the updated dkms driver is installed for the latest kernel.

- If the module version of the updated kernel is higher than the **dkms** driver version, then continue using the native driver.
- If the module version in the updated kernel is lesser than the **dkms** driver version:
	- a. Use the **dkms** driver.
	- b. Create a file in /etc/depmod.d with the filename dkms\_module\_name.conf with the following entry: override module\_name kernel\_version modules\_directory. For example, for the **bnx2** driver, create a file **bnx2.conf** in **/etc.depmod.d/**, with the following entry: override bnx2 2.6.18-x.el5 weak-updates.
	- c. Run the depmod -a command.

For more information on DKMS, see the DKMS man page on your system.

### Updating Your System Packages Using Red Hat Network

Red Hat periodically releases software updates to fix bugs, address security issues, add new hardware support, and add new features. You can download updated operating system packages and the latest kernel releases and updates by using any of the following methods:

- Performing a manual download from the RHN service at rhn.redhat.com.
- Using the YUM utility.

It is recommended that you use the RHN service to update your system software to the latest revisions before you deploy your system.

### Important Information

The latest update to Red Hat Enterprise Linux 5 is Update 9. Red Hat Enterprise Linux 5.9 provides fixes for certain issues found in the previous releases. However, the Dell OpenManage components are supported only on Red Hat Enterprise Linux 5 Update 8.

A few modes and components that are not supported are listed below:

- <span id="page-12-0"></span>• Hibernation and sleep (S3, S4) mode is not supported on Dell systems.
- FCoE on Broadcom 57810 is not supported on RHEL 5.x.
- PERC S100 and S300 RAID controllers are not supported with Red Hat Enterprise Linux. For more information, see the knowledge base article 19840 at redhat.com.

### General Issues

#### DKMS Missing File "common.postinst" Message Displayed

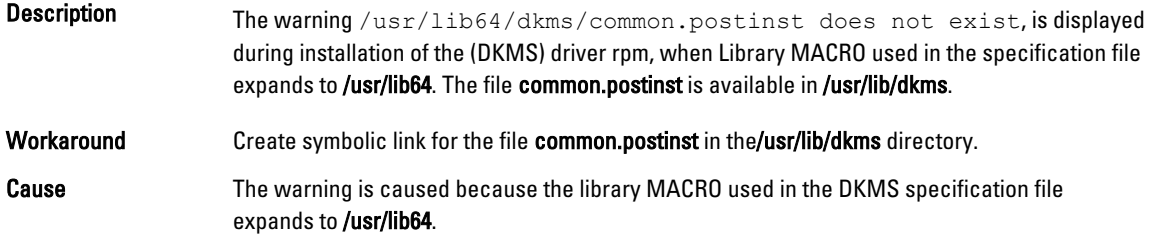

#### IPMI Commands May Result In High Processor Utilization

**Description** On PowerEdge systems that are managed through IPMI, the **kipmid** thread may consume high processor resources when you issue IPMI commands to the BMC. Workaround Set the option kipmid\_max\_busy\_us to the ipmi\_si driver module. This option can be set by creating a file *jetc/modprobe.d/ipmi.conf* with the following line and reloading the ipmi\_si module: options ipmi\_si kipmid\_max\_busy\_us=300

#### KVM Switches May Cause Video Issues During Installation

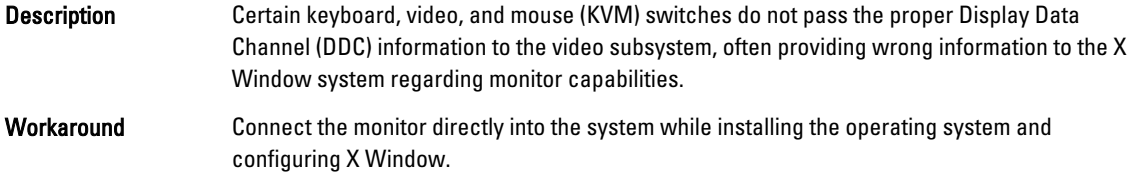

#### Running Kudzu Fails To Configure Network Interfaces Properly

- **Description** Running kudzu on your system may result in the improper configuration of the network interfaces.
- Workaround Use the netconfig utility.

#### <span id="page-13-0"></span>TEAC CD Drives Display Error Messages In The System Log

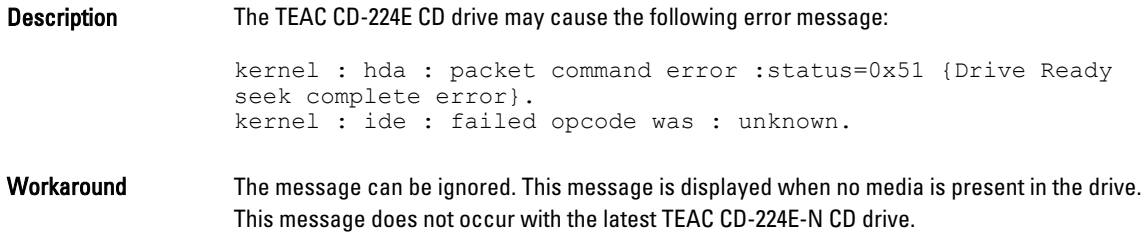

#### Driver Update Model Updates Kernel Entries On GRUB Boot Selection Screen

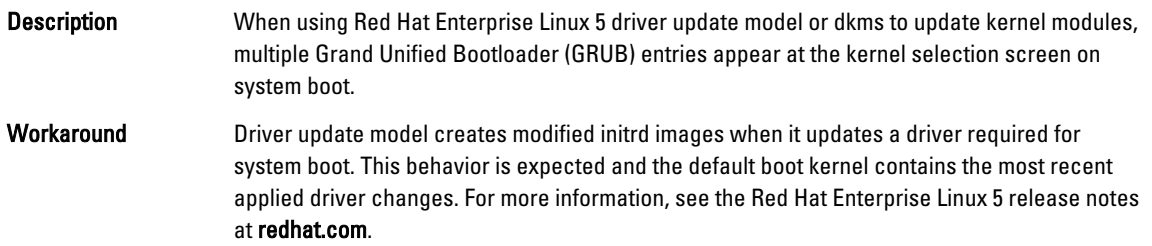

### USB Devices Are Reset During Stress Test

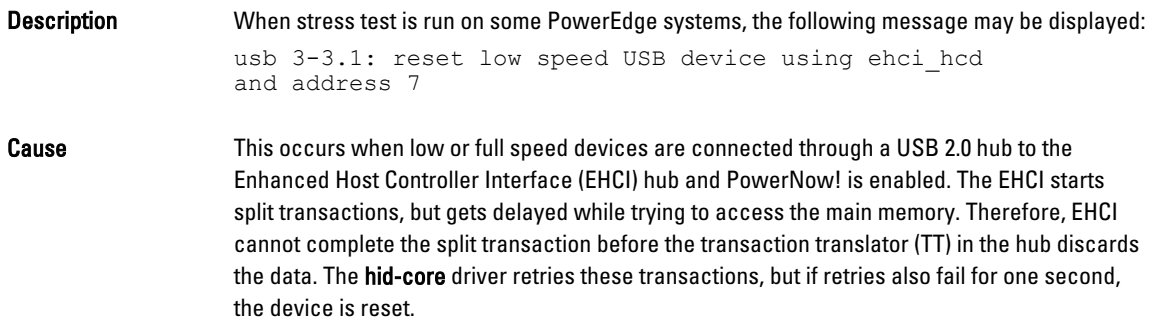

This is a known issue.

#### Programs Or Utilities Related To RPM May Fail To Complete

Description If programs or utilities related to RPM fail to complete, you can recover the program or utility by killing the offending program or utility and then removing the RPM database lock files using the rm -rf /var/lib/rpm/\_\_db command.

#### Ispci Reports Unknown Devices

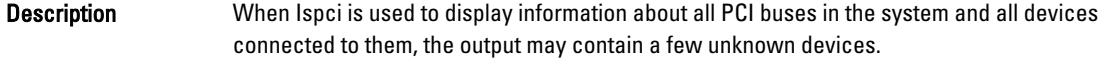

<span id="page-14-0"></span>Workaround Use one of the following methods:

- Download the latest pci.ids file from pciids.sourceforge.net and save it at: /usr/share/ hwdata/pci.ids.
- Use the update-pciids utility to download the latest pci.ids file.

Cause The issue occurs because the pci.ids file does not contain the definition of the hardware.

### Issues Fixed In Red Hat Enterprise Linux 5.9

This section contains information about issues, resolutions, and workarounds when using Red Hat Enterprise Linux 5 Update 9 on your Dell system.

#### Release Notes Missing From Red Hat Enterprise Linux 5.8 Installer

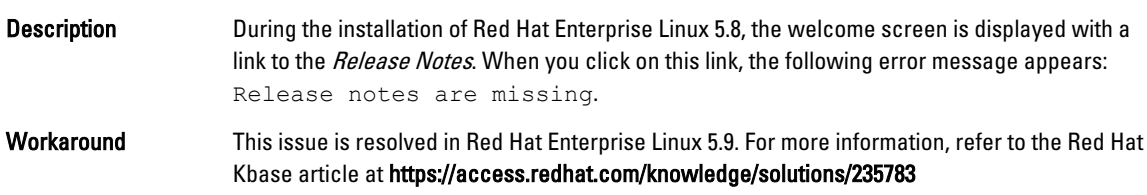

#### Symlinks For Red Hat Enterprise Linux 5.7 And Red Hat Enterprise Linux 5.8 Are Unavailable When Installing The Operating System Using Dell Deployment Methods

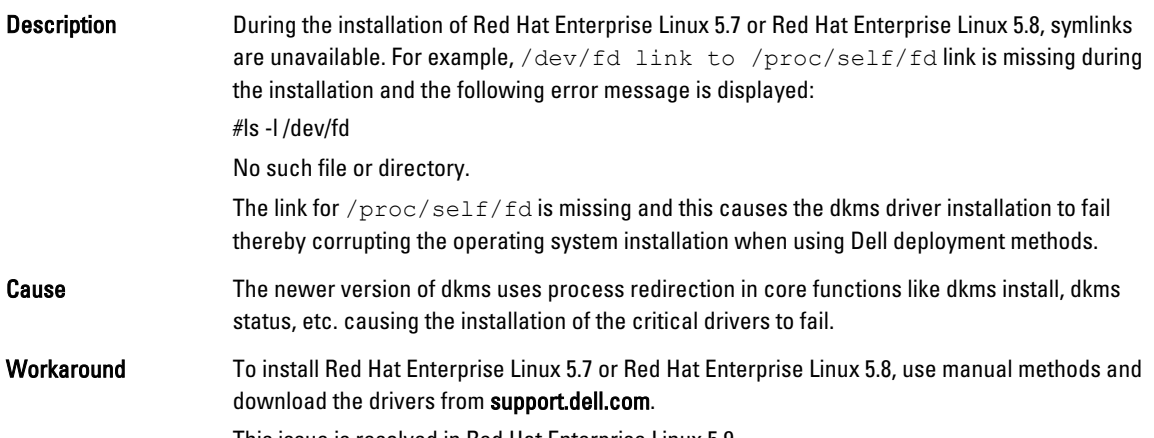

This issue is resolved in Red Hat Enterprise Linux 5.9.

### Issues Fixed in Red Hat Enterprise Linux 5.8

This section contains information about issues, resolutions, and workarounds when using Red Hat Enterprise Linux 5 Update 8 on your Dell system.

#### <span id="page-15-0"></span>Lpfc Driver Throws Timeout Error Messages in Runlevel 3 With RHEL 5.8

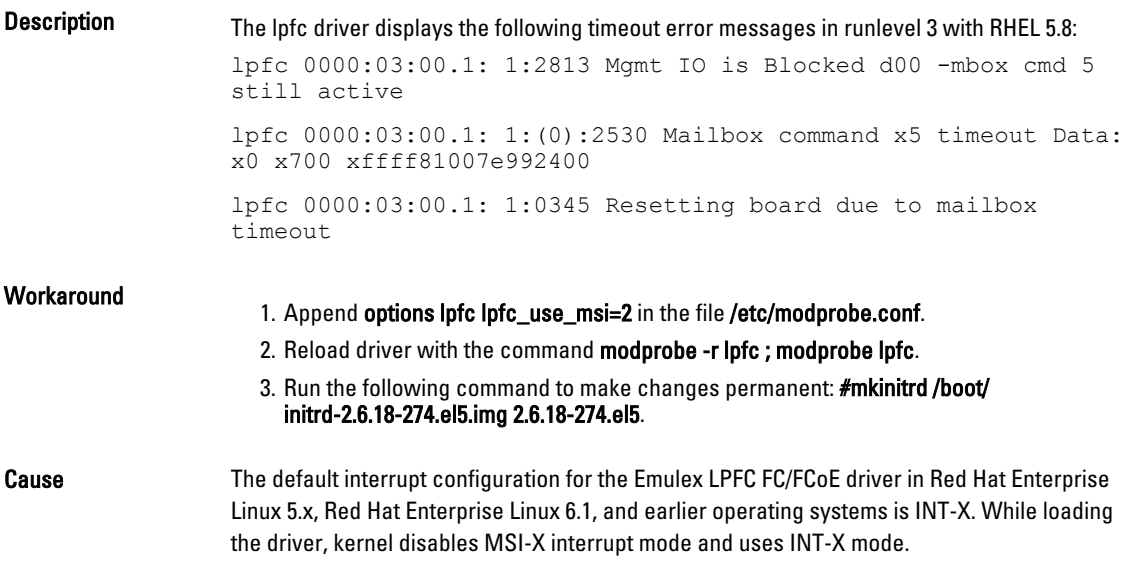

### A USB Cable Error Message Is Displayed After Installing Red Hat Enterprise Linux 5.7

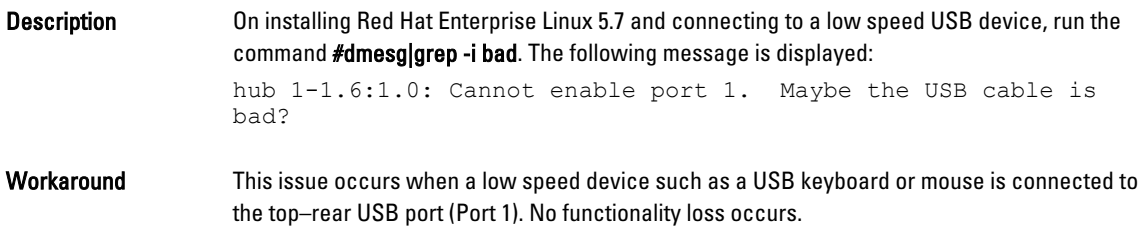

### An ACPI Error Message Is Displayed After Installing Red Hat Enterprise Linux 5.7

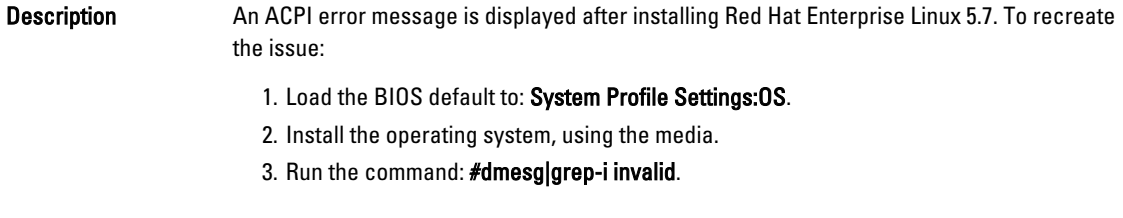

An error message, ACPI: Invalid TSS data is displayed.

This is a known issue.

### Known Issues in Red Hat Enterprise Linux 5.7

This section contains information about issues, resolutions, and their workarounds when using Red Hat Enterprise Linux 5 Update 7 on your Dell system.

#### <span id="page-16-0"></span>C-State Function Is Unavailable

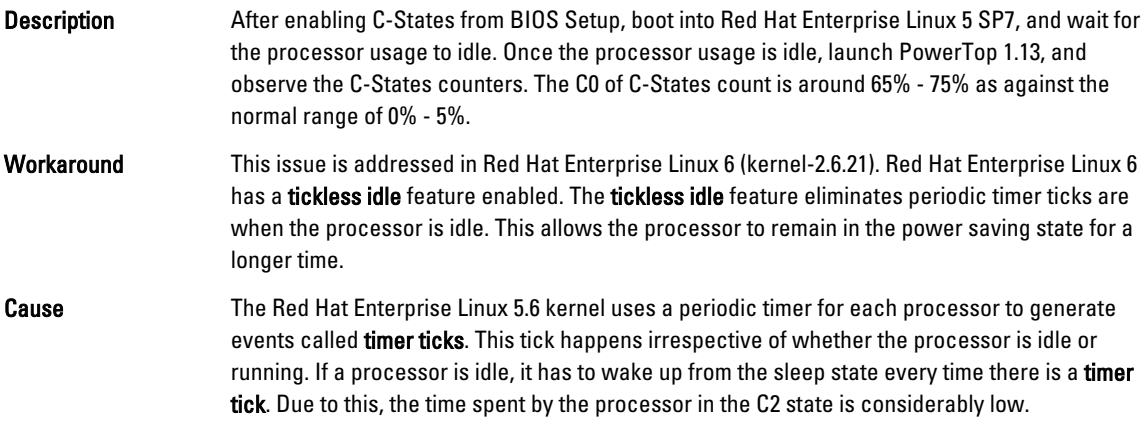

#### Systems With Intel Multiport i350 rNDC And PCI Add-in Adapters Report Incorrect/ Duplicate Mac Address

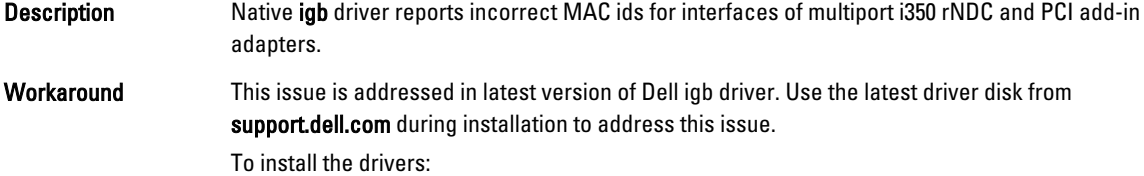

• During Installation

Load the Dell DKMS drivers on to a USB drive in the form of a driver disk. The anaconda installer uses these drivers and updates the original drivers.

• During Upgrade

Network configuration files are created using the original drivers during installation. Due to this, the configuration files retain the faulty MAC address. Delete all the configuration files present in the scripts directory /etc/sysconfig/network-scripts/ifcfg- \*, and restart the server.

For more information, see the knowledge base article DOC-6771 at redhat.com/kb/ docs/.

#### Additional Scenario

When you install the latest driver from support.dell.com, the igb module is placed in the /lib/ modules/<kernel version>/extra/ directory. When you upgrade to the Red Hat Enterprise Linux 5.7 errata kernel, a symbolic link is created from the weak-updates of the errata kernel to the extra directory of Red Hat Enterprise Linux 5.7 kernel.

The weak-updates modules have lower preference than the built-in modules for the errata kernel as defined in the file /etc/depmod.d/depmod.conf.dist. As a result, when the system boots into the errata kernel, the built-in module is loaded instead of the Dell dkms module, causing the issue to re-appear, if the built-in module of the errata kernel has the issue. This can be prevented by overriding the default module load search preference for the igb module, before booting into the errata kernel.

This issue is fixed in Red Hat Enterprise Linux 5.8.

#### <span id="page-17-0"></span>System Hangs Intermittently While Booting

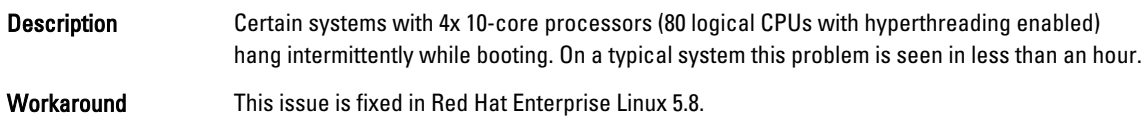

### Red Hat Enterprise Linux 5.7 Not Available In SBUU And USC Installation Methods

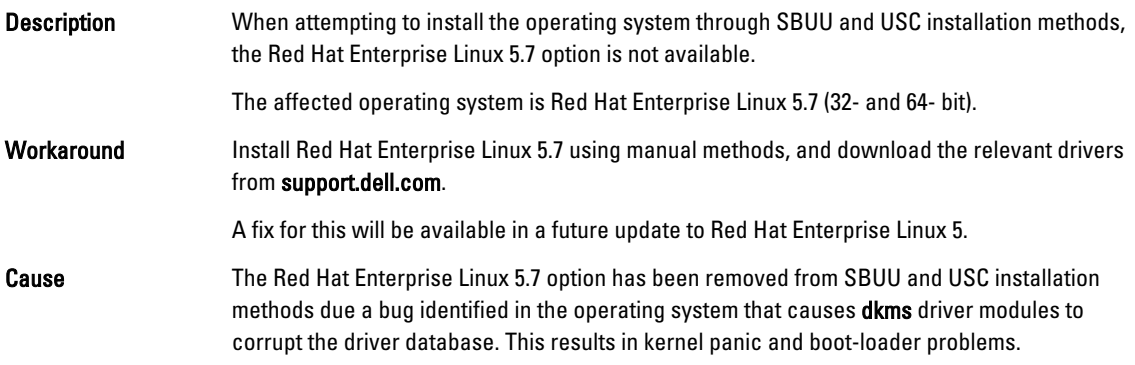

#### Assigning iSCSI LUN Target To Intel 10G Network Controller Stops The Operating System From Booting

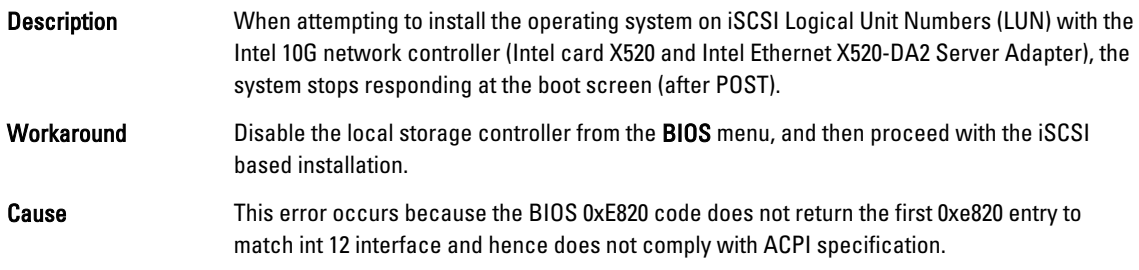

### Error Message On Starting IPMI Drivers While Installing OMSA

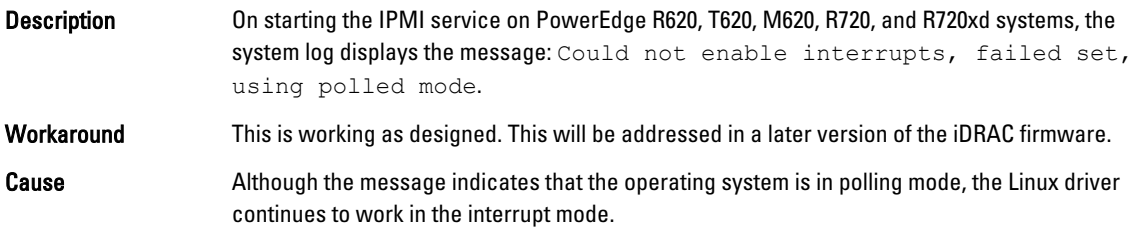

#### <span id="page-18-0"></span>Incorrect Processor Information Displayed

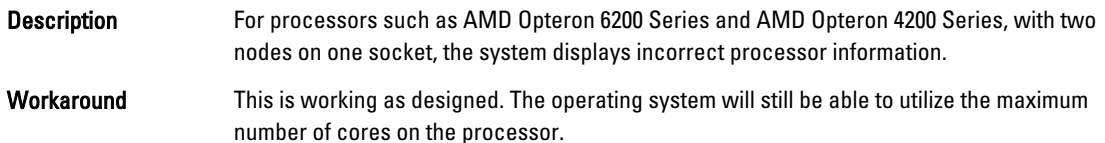

## Issue Fixed In Red Hat Enterprise Linux 5.7

#### Error Message During Red Hat Enterprise Linux Installation

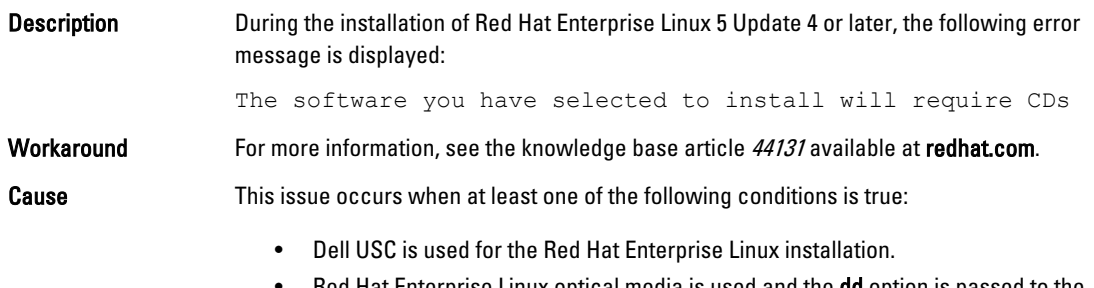

Red Hat Enterprise Linux optical media is used and the dd option is passed to the installer.

# Issues Fixed In Red Hat Enterprise Linux 5 Update 6

This section contains information about issues, resolutions, and their workarounds when using Red Hat Enterprise Linux 5 Update 6 on your Dell system.

#### Kernel Panic Occurs On AMD Opteron 6000 And AMD 4100 Processor-Based Systems

Description On systems based on the AMD Opteron 6000 series processors such as PowerEdge R415, R515, R715, and R815 there can be a kernel panic during system boot-up (installation time, or runtime). The issue is seen with the x86 edition of Red Hat Enterprise Linux 5 Update 5 and not with the x86\_64 edition.

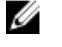

NOTE: This issue also occurs with Red Hat Enterprise Linux 5 Update 5 x86 and x86\_64 running as a guest on Red Hat Enterprise Linux 5 Update 5 Xen.

#### System Unreachable In A Cluster Scenario

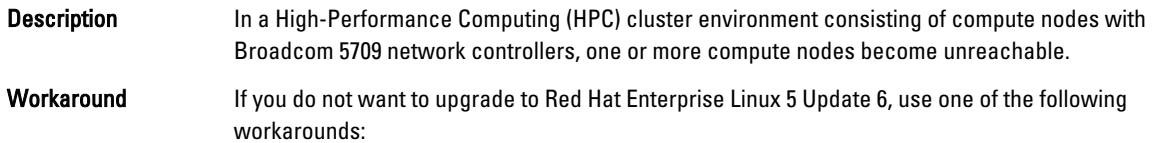

- Disable Message Signalled Interrupts (MSI) in the native bnx2 driver (version 1.7.9-1) and add options bnx2 disable\_msi=1 to /etc/modprobe.conf.
- Use the bnx2 driver (version 1.8.7b or higher from the release version 14.1.0, A01) available under Drivers and Downloads at support.dell.com.

# <span id="page-19-0"></span>Issues Fixed In Red Hat Enterprise Linux 5 Update 5

This section contains information about issues, resolutions, and their work around when using Red Hat Enterprise Linux 5 Update 5 on your Dell system.

#### Segmentation Fault With DHCPv6 Client

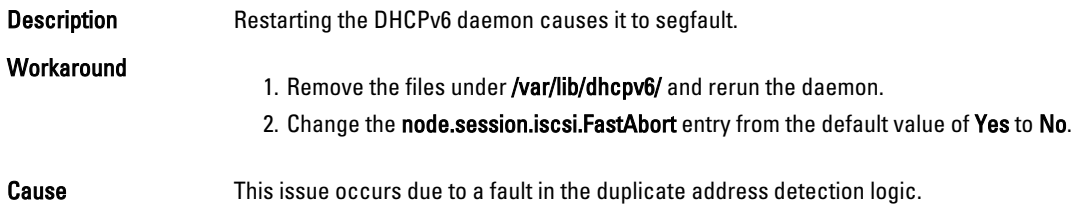

#### Drop In Network File System (NFS) Read Performance

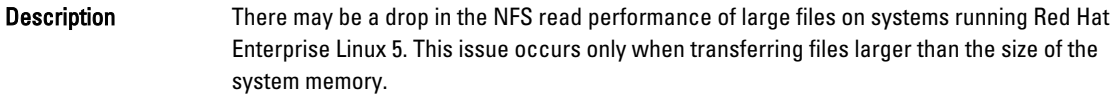

Workaround Use one of the following methods:

• Reduce the slice idle time from 8 ms to a lower value, for example 1 ms.

To reduce the slice idle time, at the command prompt, type: # echo 1>/sys/block/<device>/ queue/iosched/slice\_idle

• Change the I/O scheduler to a deadline scheduler, anticipatory scheduler, or noop scheduler.

To change the I/O scheduler, at the command prompt, type: # echo <scheduler\_name>>/sys/ block/sdX/queue/scheduler

#### Installing The Operating System On Drives Attached To SAS 5/iR Or SAS 6/iR Controllers May Cause The System To Stop Responding On Boot

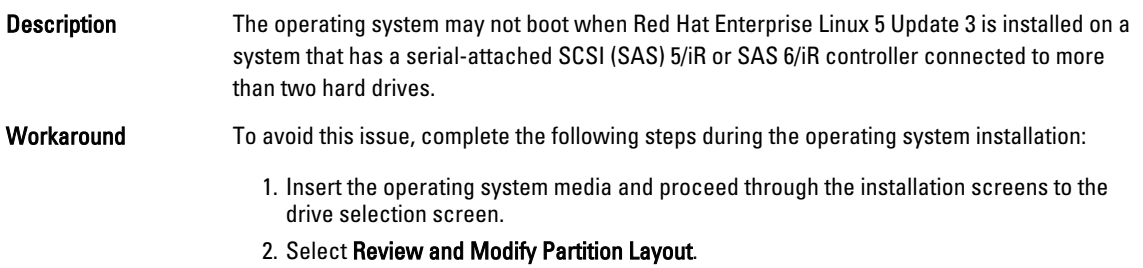

<span id="page-20-0"></span>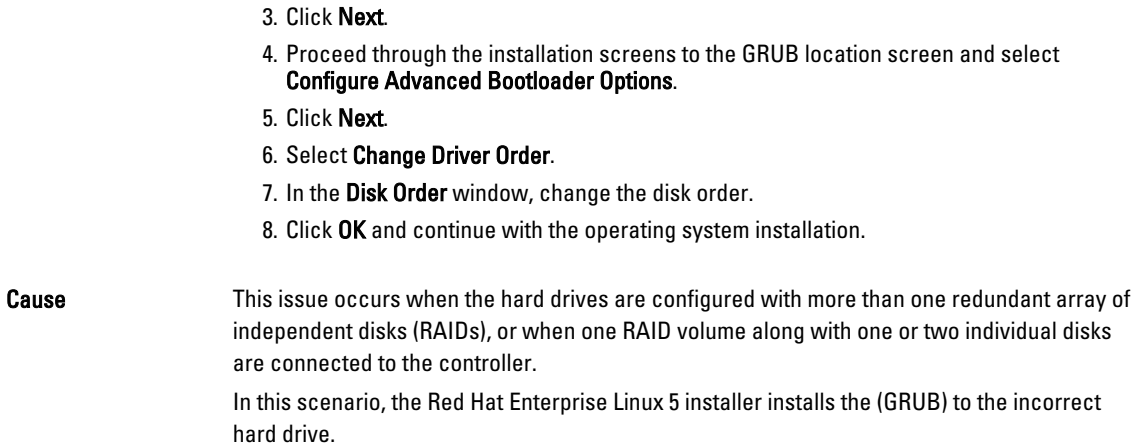

# Issues Fixed In Red Hat Enterprise Linux 5 Update 4

This section contains information about issues, resolutions, and their workarounds when using Red Hat Enterprise Linux 5 Update 4 on your Dell system.

### Power Capping Not Functional With Red Hat Enterprise Linux 5

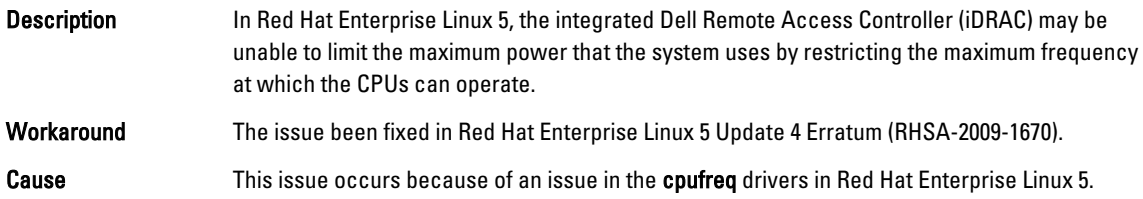

### Kernel Panic With Channel Bonding And IPv6

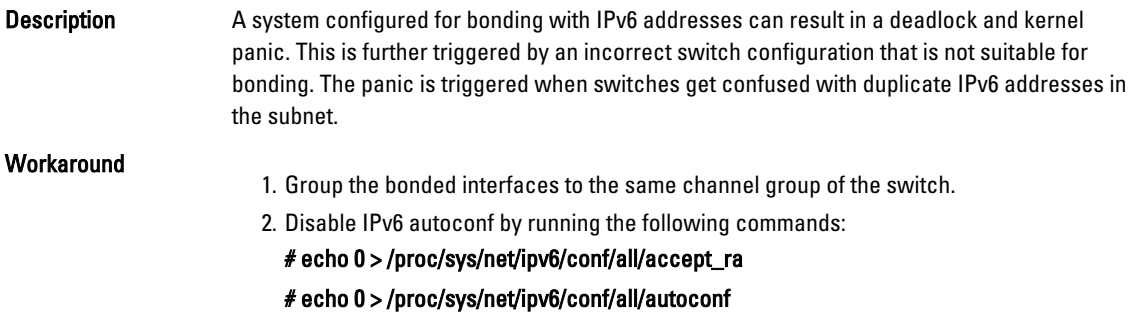

### iSCSI Login To Dell EqualLogic Storage Array Over IPv6 Might Fail

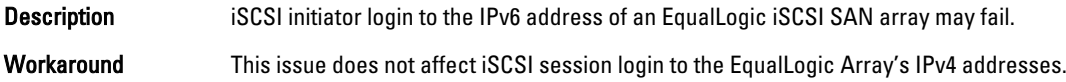

<span id="page-21-0"></span>Cause This issue occurs when an error in iscsi-initiator cannot handle IPv6 TargetAddress redirects from the EqualLogic array.

#### CPU Soft Lockup On Red Hat Enterprise Linux 5 Update 3 Xen Kernel

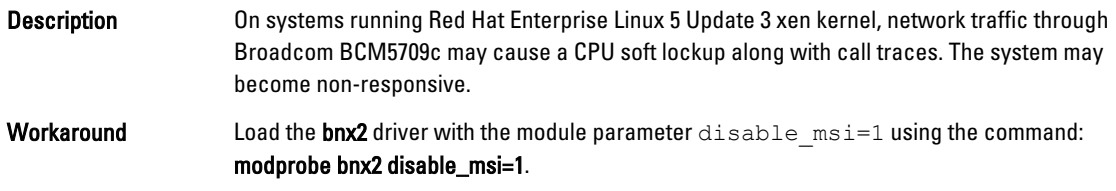

#### USB Resets On AMD System

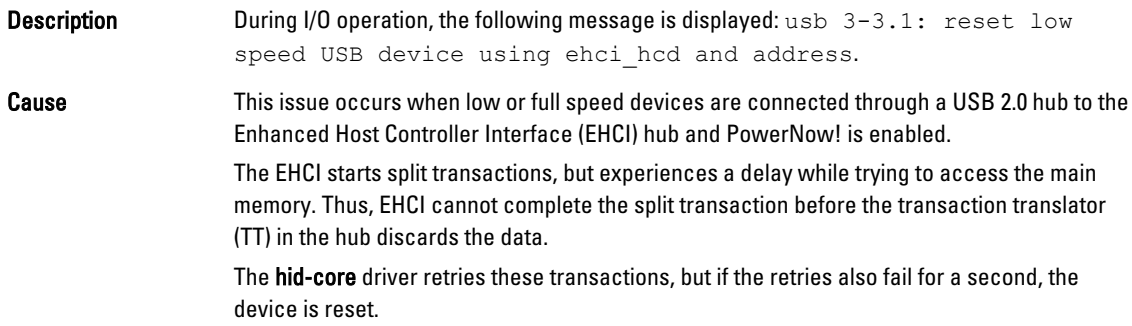

#### Bonding Driver Cannot Be Successfully Unloaded

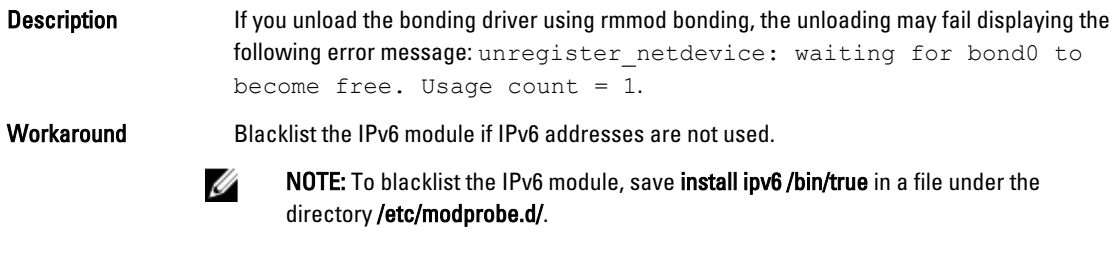

Cause The unloading fails because of reference count leak in the module exit path.

## Issues Fixed In Red Hat Enterprise Linux 5 Update 3

This section contains information about issues, resolutions, and workarounds when using Red Hat Enterprise Linux 5 Update 3 on your Dell system.

#### X Windows Fails Intermittently

Description The acpid daemon leaks file descriptors whenever a connected client is disconnected, or the acpid configuration file is broken. This leads to X windows failing to start intermittently.

<span id="page-22-0"></span>Workaround This issue can be resolved using the acpid-1.0.4-7 package, available with Red Hat Enterprise Linux 5 Update 3.

You can also download the latest drivers from support.dell.com.

#### Virtual Media With DRAC 4P Or DRAC 4I Is Not Recognized In Red Hat Enterprise Linux 5 Update 2

Description On PowerEdge systems with Dell Remote Access Controller (DRAC) 4/P or DRAC 4/I, virtual media is inaccessible as the required drivers are not available in Red Hat Enterprise Linux 5 Update 2.

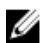

NOTE: To access virtual media after resetting the DRAC, rescan the SCSI bus by typing echo "scsi remove-single-device Y 0 0 0" /proc/scsi/scsi echo "scsi add-single-device Y 0 0 0" /proc/scsi/scsi, in a console.Y is the SCSI host number of the virtual CD device. It can be found by reading the/proc/scsi/scsi file and finding the line Host: scsiY that corresponds to the virtual CD.

Workaround Download the latest drivers from the Drivers and Downloads section at support.dell.com.

### Installation Fails On Systems With 10GBase-T Single Port Intel 82598AT Adapter

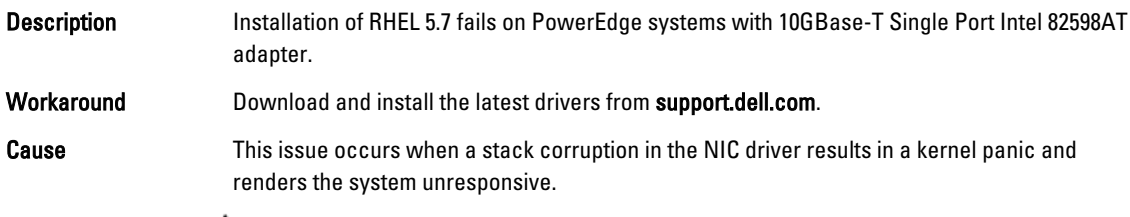

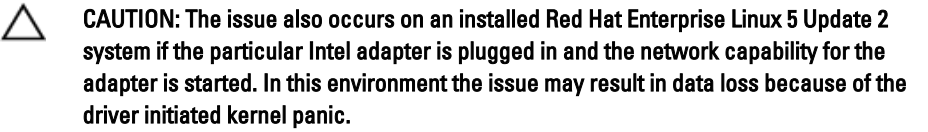

### iSCSI Boot May Not Occur With Certain iSCSI Target iqn Names

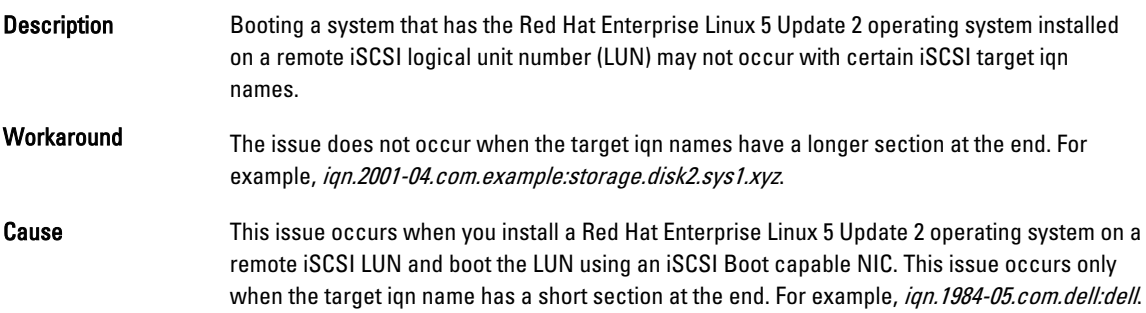

#### <span id="page-23-0"></span>Power Management May Cause Problems To USB Devices

- Description Certain low and full speed USB devices such as keyboard, mouse, and so on, may behave unpredictably when system power management is enabled on AMD processor-based systems.
- Workaround Turn off power management services.

#### AMD Power Management Module (powernow k8) Reports The Total Number Of Processor Cores

Description When the powernow-k8 driver is loaded on an AMD multi-core processor-based system, the driver reports the total number of cores in the system followed by processor model name in the system log (/var/log/messages). The processor model name may contain the words Dual-Core. The number preceding Dual-Core represents the total number of cores in the system and not the number of processors.

## Issues Fixed In Red Hat Enterprise Linux 5 Update 2

This section contains information about general issues, resolutions, and their workarounds when using Red Hat Enterprise Linux 5 Update 2 on your Dell system.

#### Red Hat Enterprise Linux 5 With DBS Enabled May Cause The System To Stop Responding During Shutdown

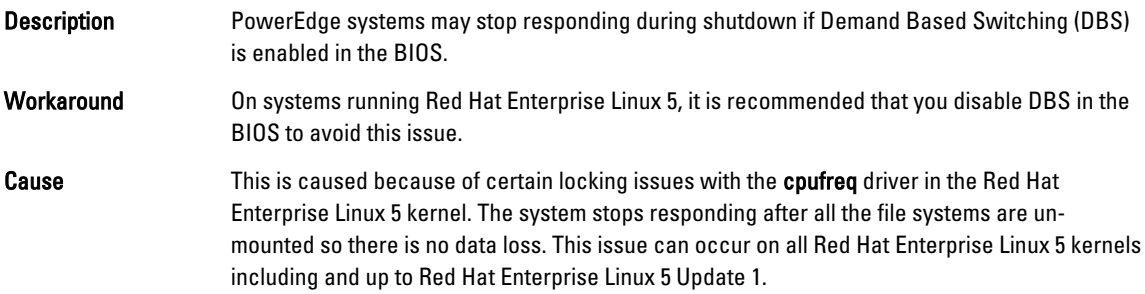

#### LED Errors On USB Keyboards

Description The Num Lock LED on some USB keyboards though enabled in the BIOS does not function in the operating system as expected. Even if the Num Lock LED is illuminated, the Numeric Keypad is not functional immediately after the kernel loads. A few minutes after the system is turned on, the LEDs and the keypad functions are in sync. The same issue also occurs with the Scroll Lock LED.

#### <span id="page-24-0"></span>System Stops Responding Intermittently While Booting Into Red Hat Enterprise Linux 5 x86 64 OS

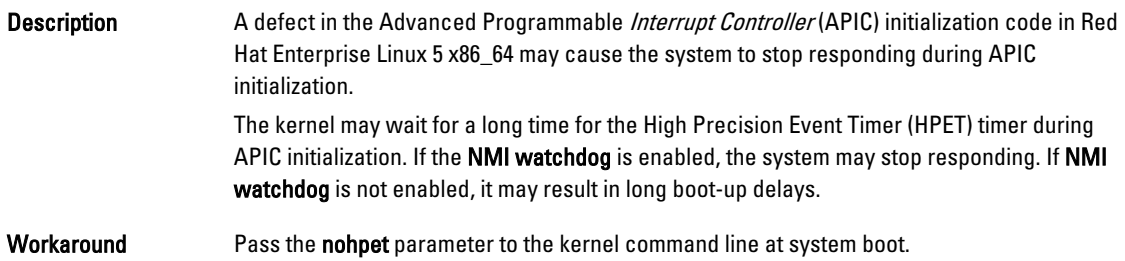

#### X Window System Does Not Start On Systems With ATI ES1000 Chipset

Description On a PowerEdge system with an ATI ES1000 chipset, the X Window System may fail to start.

Workaround Add the line Option "DDCMode" "True" in the /etc/X11/xorg.conf file.

Example: The following file segment highlights the changed line: Section "Device" Identifier "Videocard0" Driver "radeon" Option "DDCMode" "True" EndSection

#### System Stops Responding With Direct I/O On Pre-formatted Tape Media Using Tar Commands

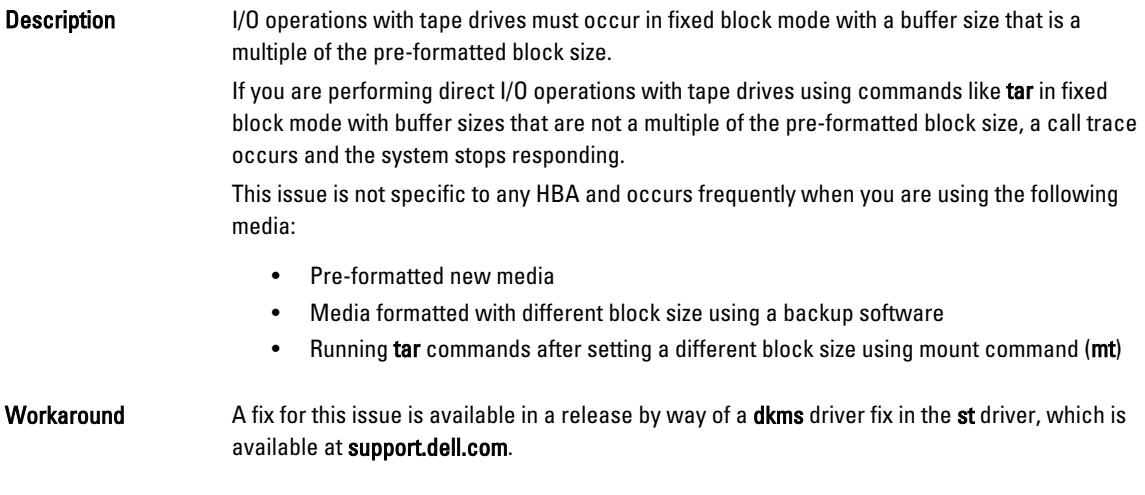

#### Network Channel Bonding Packet Loss Under kernel-xen

#### Description When a network channel bond is configured under kernel-xen and if one of the link fails, a packet loss occurs on the bonded interface. A fix for this issue is available at rhn.redhat.com.

#### <span id="page-25-0"></span>DRAC 4 Virtual Media Reset May Cause System Instability

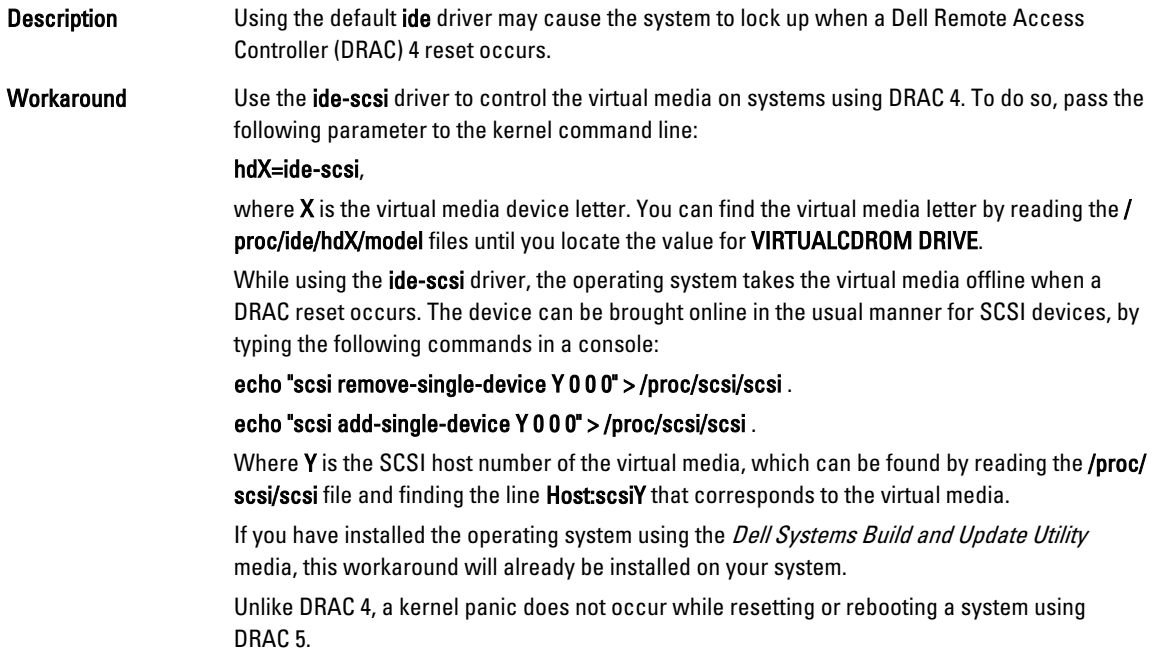

#### Input Output Errors Occur When A Fiber Channel Card Is Connected Without A LUN

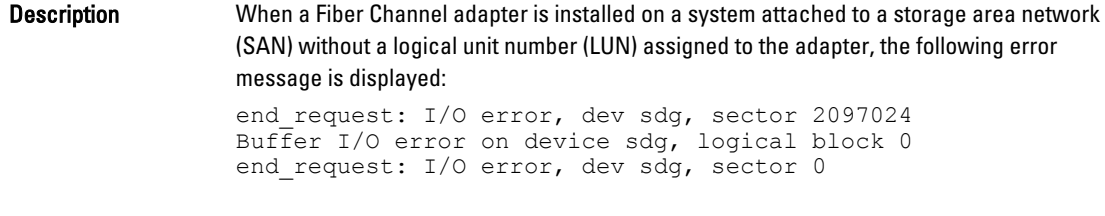

Workaround Configure a LUN for the adapter.

#### Network Channel Bonding May Cause Call Trace Messages

- Description If a network channel bond is configured on a Red Hat Enterprise Linux 5 system a call trace message may appear in /var/log/messages involving the kernel symbols rtmsg\_ifinfo, rtnetlink\_event, and notifier\_call\_chain.
- Workaround You can ignore the messages as channel bonding works as expected.

#### System Stops Responding Intermittently At Starting udev

Description On systems with the Intel 72xx processor, turning on the system multiple times can result in the system not responding at starting udev.

<span id="page-26-0"></span>Workaround This issue has been fixed.

#### Slow Boot And Warning Messages On SATA

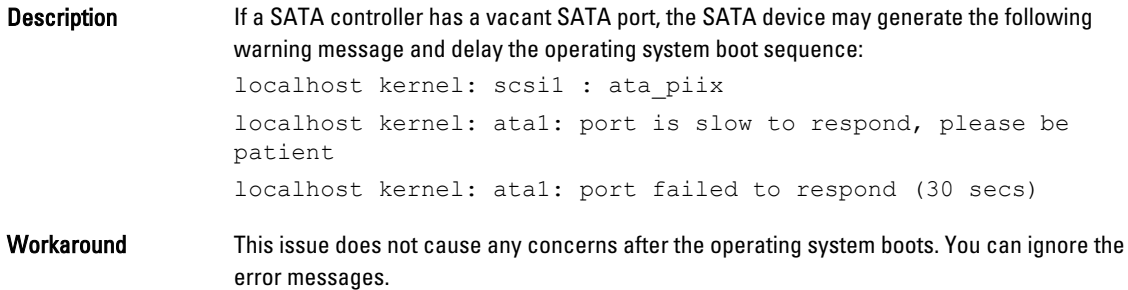

#### AMD Power Management Driver (powernow k8) Does Not Change The CPU Speeds Independently

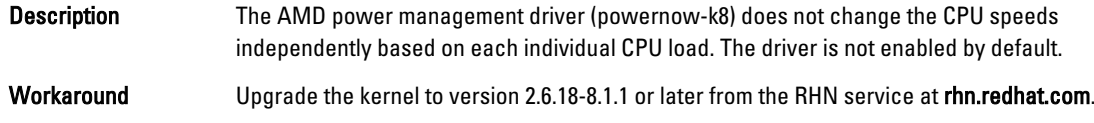

### Issue Fixed In Red Hat Enterprise Linux 5 Update 1

#### The snmpd Error Messages While Using Channel Bonding

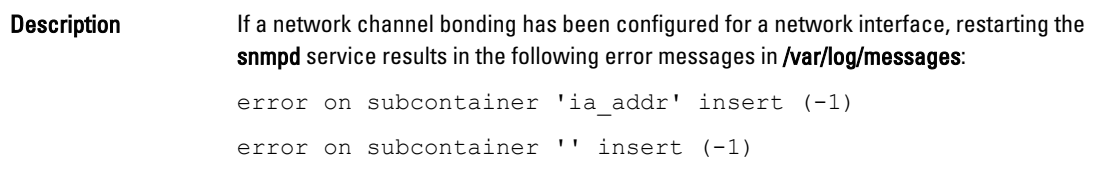

### Finding More Information

- See support.dell.com for:
	- The latest BIOS and firmware versions.
	- Files that are specific to your Dell hardware running the Red Hat Enterprise Linux operating system.
	- Information about Dell hardware that is running the Red Hat Enterprise Linux operating system.
- Information about using and administering the Red Hat Enterprise Linux operating system is available on the Red Hat documentation media that ships with your system. For more information, see redhat.com.
- You can download updated operating system packages and the latest kernel releases and updates by using the following methods:
	- By performing a manual download from the RHN service at rhn.redhat.com.
	- By using the YUM utility.
- If your system runs on Red Hat Enterprise Linux operating systems:
- Sign up for mailing lists at lists.us.dell.com.
- $-$  Secaration Secaration Secaration that  $S_1$ lists.us.dell.com/htdig.